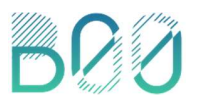

### Datatool wie zijn mijn bezoekers?

### Wil jij meer informatie over jouw bezoekers?

Gebruik dan gratis de tool leefstijltool.visitflevoland.nl waarbij je het volgende te zien krijgt over je bezoekers; wat voor type mensen zijn het (leefstijl), waar komen ze vandaan (heatmap), hoe ver zijn ze bereid te reizen naar jouw locatie (reistijd) en wat de invloed van het weer is op je bezoekersaantallen. Deze informatie kun je bijvoorbeeld gebruiken voor je marketingactiviteiten en/of productontwikkeling.

Deze tool is mogelijk gemaakt door Provincie Flevoland en beschikbaar voor alle Flevolandse ondernemers in de toerisme- en recreatiesector.

#### Hoe maak je gebruik van deze tool?

Upload postcodes (Nederland, België en Duitsland) van jouw bezoekers in het systeem en in je eigen dashboard zie je daarna overzichtelijk de resultaten van jouw bezoekers. Deze kun je ook nog gemakkelijk filteren op datum, land en leefstijl. Doordat de postcodes niet te herleiden zijn tot individuele personen betreft dit geen persoonsgegevens (privacy) en is dit vrij te gebruiken.

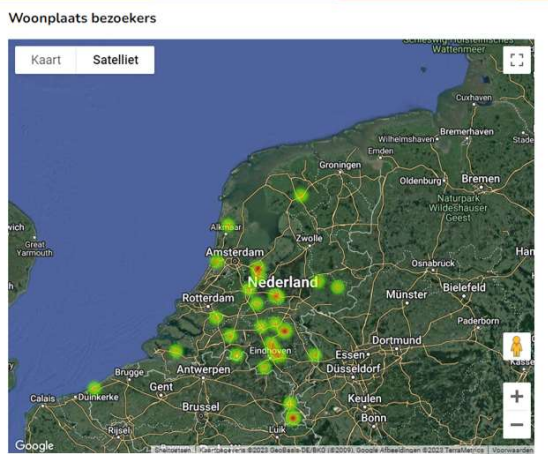

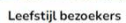

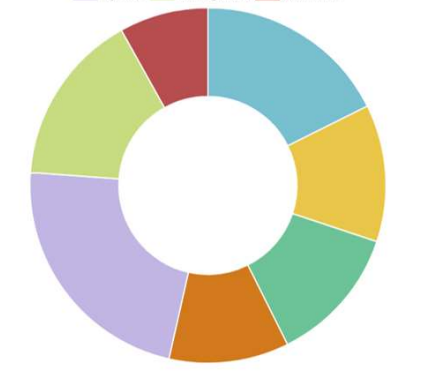

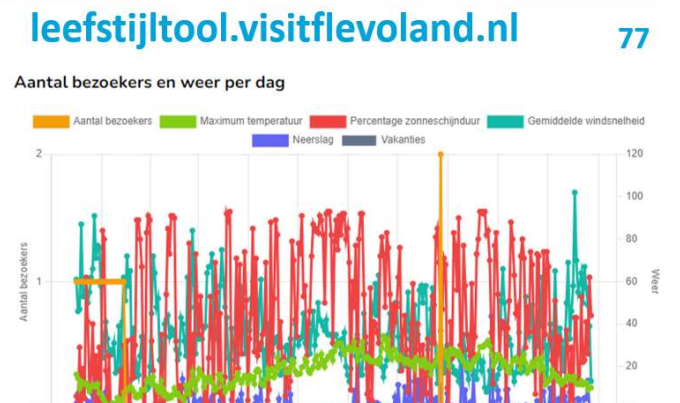

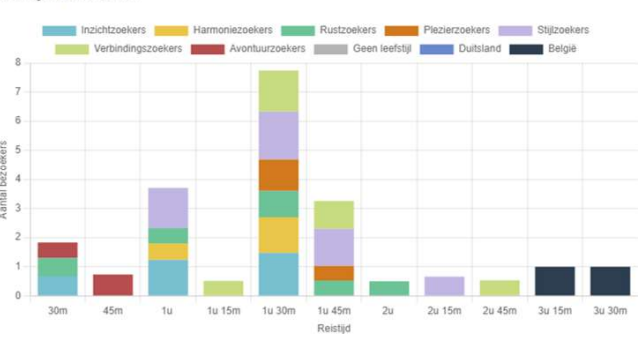

**Reistiid bezoekers** 

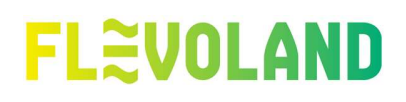

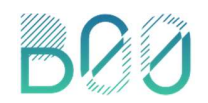

#### Handleiding ondernemers account

Deze handleiding biedt een houvast voor het gebruik van de datatool 'wie zijn mijn bezoekers?'.

### Inloggen

Indien je van de tool gebruik wilt maken stuur dan een mail naar Leon Visser (Beleidsadviseur Recreatie & Toerisme Provincie Flevoland) via leon.visser@flevoland.nl . Hij maakt op basis van het opgegeven email adres een inlog en mailt je deze toe.

De inlogpagina is daarna te bereiken via deze link: https://leefstijltool.visitflevoland.nl/login Inloggen is mogelijk m.b.v. uw e-mailadres en persoonlijk wachtwoord.

Eenmaal ingelogd kan onder het kopje rechtsboven het wachtwoord gewijzigd worden, een tweestapsverificatie ingesteld worden of uitgelogd worden.

### Data invoeren

Maak een lijst met postcodes (4 cijfers en 2 letters) + de datum van bezoek of aankomst. (Nederland, België en Duitsland). Ga naar het kopje 'bezoekers' en hier zijn postcodes gemakkelijk toe te voegen of te verwijderen. CSV of Excel-bestanden kunnen worden geüpload. Daarnaast is hier een totaaloverzicht inzichtelijk van bezoekers die in het verleden zijn geüpload.

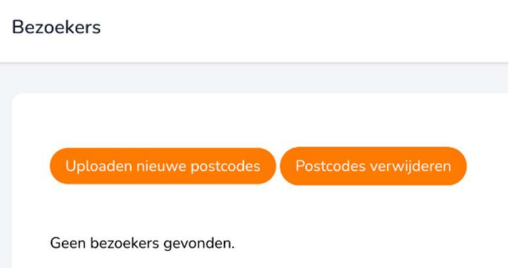

Opmerking: De standaard voorbeelddata moet eerst uit het

bestand worden verwijderd, anders wordt deze mee geüpload. In de betreffende Excel-sheet zijn regel 1 t/m 3 voorbeeld data welke kan worden verwijderd. Daarna vanaf de 2e regel zelf invullen, door postcodes toe te voegen. Vergeet niet om een datum toe te voegen, want als men dit niet doet, dan wordt automatisch de datum van vandaag gebruikt.

Eenmaal ingelogd zijn er verschillende tabbladen, per tabblad staat de uitleg hieronder omschreven.

### Dashboard

Het dashboard is een visuele manier om inzicht te krijgen in de data. Er moet eerst data geüpload te zijn voordat het dashboard gebruikt kan worden (zie 'data invoeren'). Bovenaan het dashboard staan diverse filters.

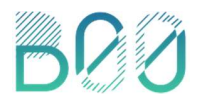

#### Woonplaats bezoekers

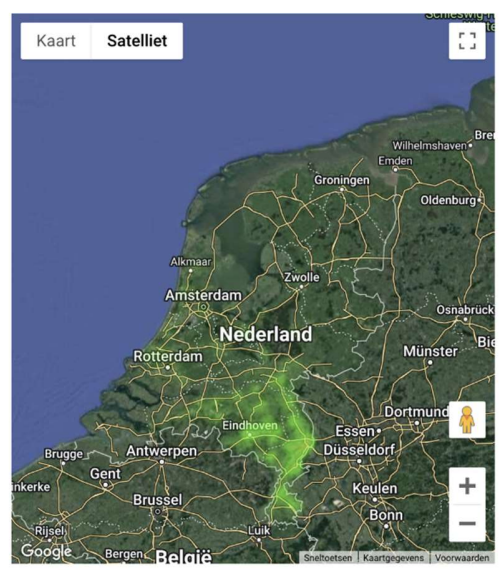

Kaart met gekleurde oplichtende gebieden (heatmap), waar de bezoekers vandaan komen. Hoe donkerder/roder, hoe meer bezoekers daar vandaan komen.

### Aantal bezoekers en weer per dag

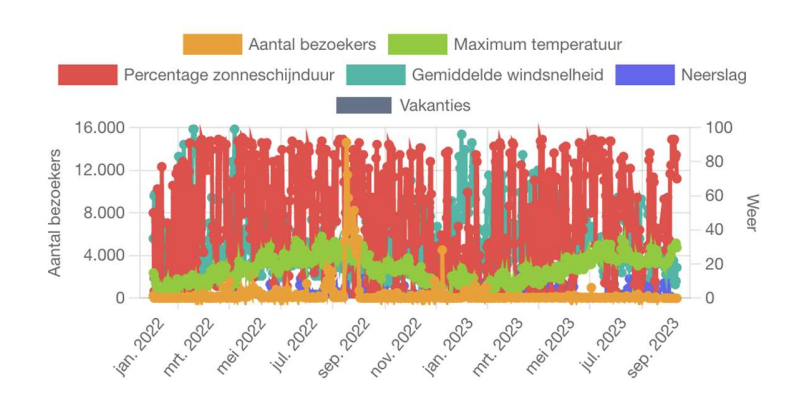

Grafiek met het aantal bezoekers en het weer per dag. Door op de gekleurde blokken te klikken kunnen lijnen worden getoond of verborgen. Indien men meer informatie van een bepaalde datum wil inzien, kan er met de muis over de bollen van een bepaalde verticale lijn heen worden gegaan. Waarna er een pop-venster met meer informatie verschijnt.

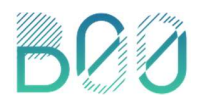

#### Leefstijl van de bezoekers

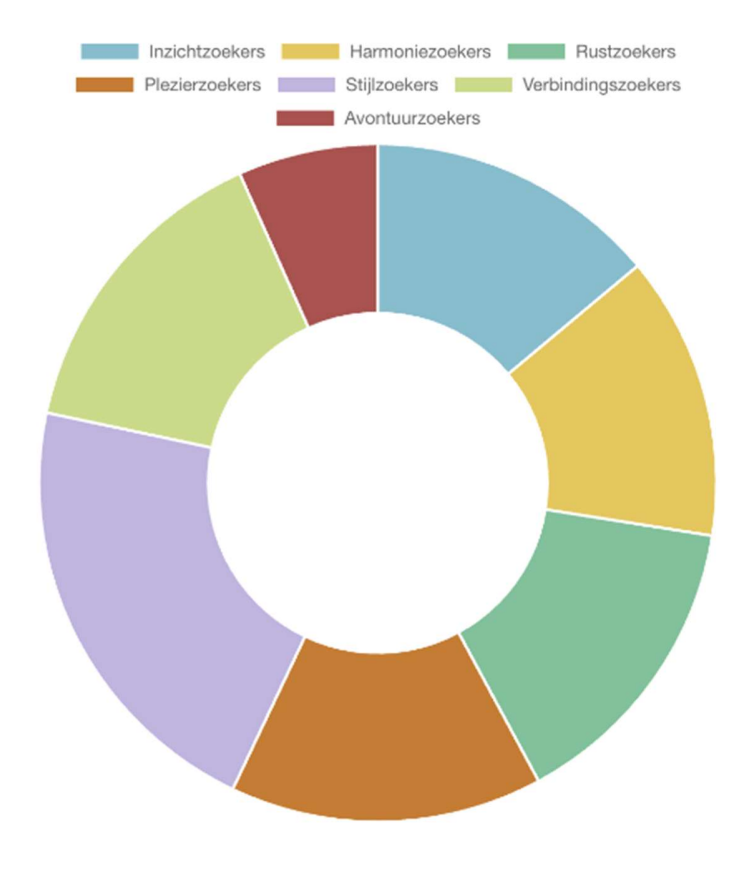

Cirkeldiagram met de leefstijlen van de bezoekers. Door op de leefstijlen te klikken kan je deze ook uitsluiten en weer toevoegen aan de diagram of de tabel.

### Reistijd bezoekers

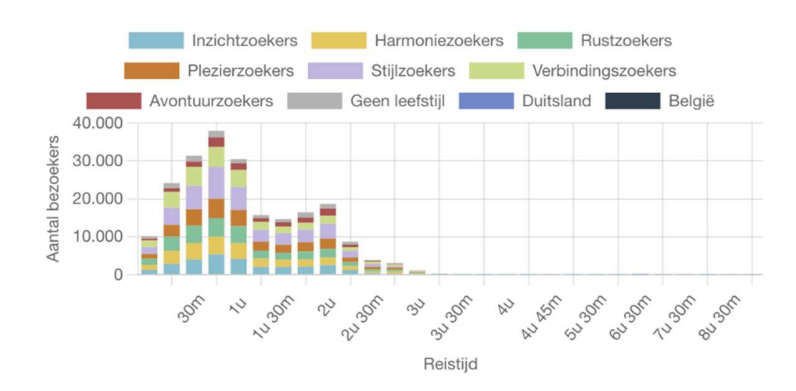

Reistijd op basis van de locatie van de ondernemer en de woonplaats van de bezoeker. De informatie is opgesplitst per leefstijl in blokken van 15 minuten. Duitsland en België zijn opgesplitst aangezien hier geen leefstijlen voor beschikbaar zijn. Er is uitsluitend leefstijl informatie voor Nederland. Hierdoor worden Duitsland en België apart getoond.

Een toelichting op de leefstijlen is te vinden op www.leefstijlvinder.nl. Als je inlogt op deze website krijg je toegang tot nog meer verdiepende informatie over de leefstijlen, hun wensen en de manier hoe je deze groep het beste kunt bereiken.

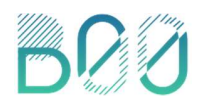

### Tabellen

Alle data kan ook worden getoond in een viertal tabellen:

- Woonplaats bezoekers
- Leefstijl bezoekers
- Reistijd bezoekers
- Aantal bezoekers en weer per dag

Overzicht

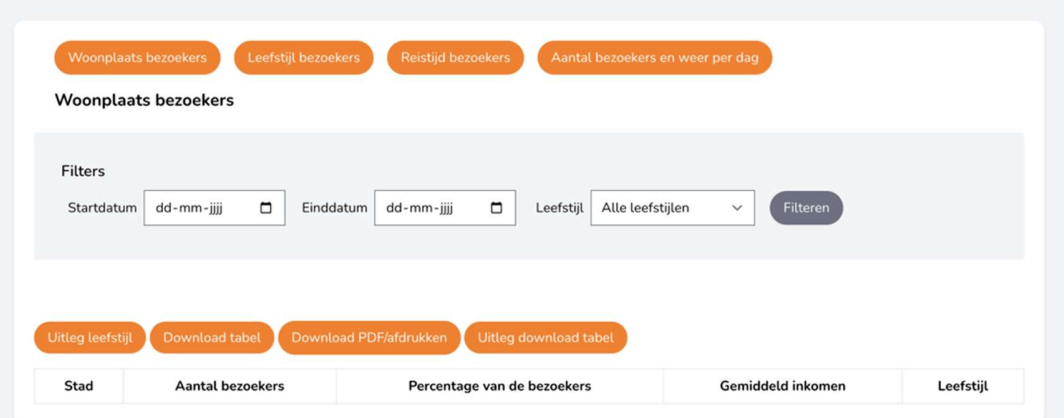

Elke tabel kan worden gefilterd op datums en of type leefstijl.

De tabel kan ook worden gedownload, geprint of als PDF opgeslagen worden.